#### What's next for PMR2

Tommy Yu Auckland Bioengineering Institute, University of Auckland

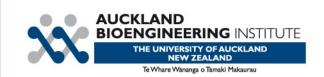

#### What does PMR2 have now?

- Integrated Mercurial for storage of models.
  - Embedded workspaces.
- Uses Plone for presentation and content management.
  - Also user access control.
- Provide a presentational interface that is customizable and extensible through plugins through the Zope Component Architecture.

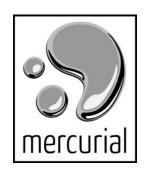

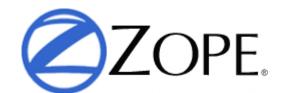

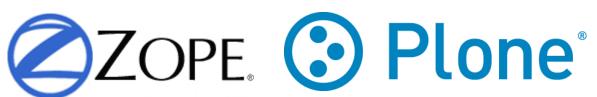

# PMR2 was planned for

- The CellML model repository.
- A repository of other types of models, next up will most likely be FieldML support (cmgui/zinc viewer).
- Ultimately it will fulfill its role as The Physiome Model Repository.

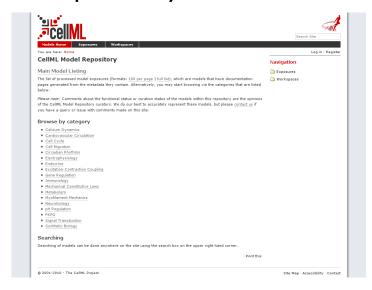

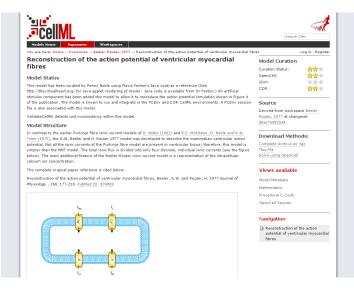

#### Recent new features

- User workspaces.
  - This allows user to create their own workspaces of any name.
  - Implemented; will be released in v0.3.
- Exposure File Notes.
  - Implemented as plugins for PMR2, they provide the views and its creation methods for specific file formats.
  - Implemented; released in v0.2.

#### **User workspaces**

- Every users of PMR2 can create workspaces in their user workspace folder.
- This eliminates workspace name clashes.
- Can support forking of models in the future if needed.

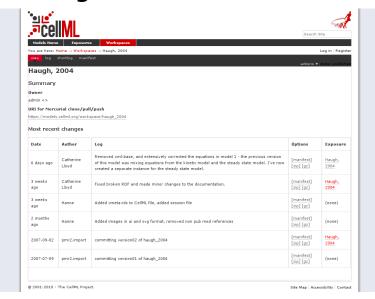

### **Exposure presentational plugins**

- There may be types of model (files) in the repository.
- Each of these files will then be "built", with notes (Exposure File Notes) attached to them.
- These notes provide storage for the generated data;
   viewers can be customized to render this data.
- Built on top of Zope's annotation module.
- Utilizes the Zope Component Architecture, which makes heavy use of the adapter pattern.
- This makes it relatively easy to add new plugins to improve the presentation of existing models or other model types.

# **Example Zope configuration file.**

```
<configure
    xmlns="http://namespaces.zope.org/zope"
    xmlns:browser="http://namespaces.zope.org/browser"
    i18n domain="fieldml">
  <adapter
      for="pmr2.app.content.interfaces.IExposureFile"
      factory=".CMGuiViewerNoteFactory"
      provides="fieldml.pmr2.interfaces.ICMGuiViewerNote"
      name="cmgui viewer"
      />
  <utility
      name="cmgui viewer"
      component=".annotator.CMGuiViewerAnnotatorFactory"
      provides="pmr2.app.annotation.interfaces.IExposureFileAnnotator"
      />
  <browser:page</pre>
      for="pmr2.app.content.ExposureFile"
      name="cmgui viewer"
      class=".browser.CMGuiViewerView"
      permission="zope2.View"
      />
</configure>
```

### Improving presentation of models

- The ZCML file in the previous slide was from the plugin that enabled this Zinc viewer view for exnode model files.
- In the future FieldML will be used instead.

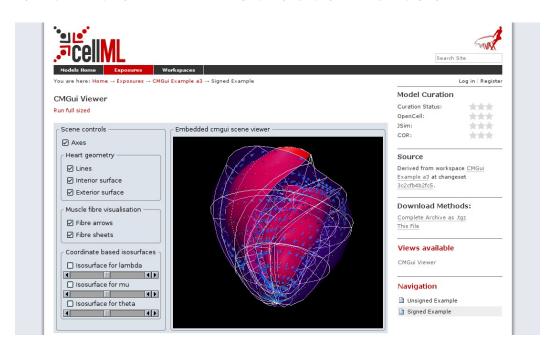

### Improving presentation of models

 Currently, exposures are just a rendering of simple, free formatted text with static images.

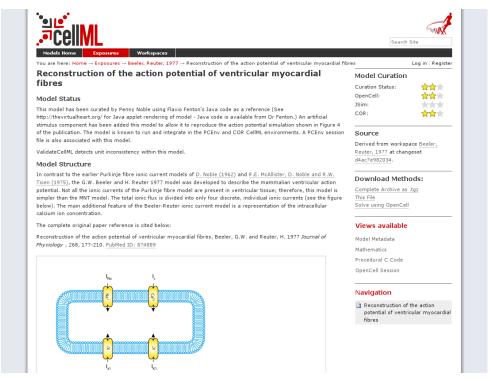

# Improving presentation of models

 Through the exposure plugin system, it is possible to implement and integrate an interactive model viewer, such as CellMLSimulator.

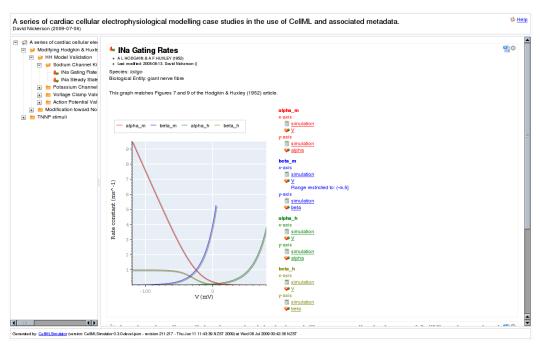

### **Searching in PMR2**

- Default search engine in Plone limits to text, meaning the RDF metadata within the file is ignored.
- So we will introduce RDF store, and support SPARQL for querying.
- Also provide pre-made search templates so users would not need to construct those SPARQL statements.
- This however depends on a more standardized metadata specification.

#### Web service access

- JSON/XMLRPC access to repository to gather information about workspaces/exposures.
- Thus other programs and/or websites can access the data stored in PMR2 through this machine friendly interface.
- Query any saved simulation results.

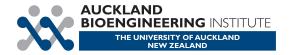

#### Fin

• Thank you for your attention.